## Intégration continue

<span id="page-0-0"></span>Groupe CNRS Calcul / Johan.Moreau - at - gmail.com*|*ircad.fr

Johan Moreau

IRCAD/IHU

29 mai 2017

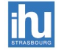

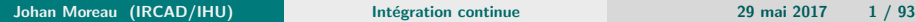

## <span id="page-1-0"></span>Plan

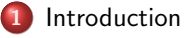

- **o** [Situation](#page-2-0)
- **•** Méthodes
- Comment améliorer cela ?

#### [Docker](#page-13-0)

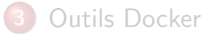

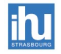

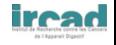

## <span id="page-2-0"></span>**[Situation](#page-2-0)**

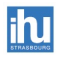

**iread** 

## <span id="page-3-0"></span>La situation - chez tout le monde?

#### Les difficultés :

- Augmentations des besoins numériques (donc  $\nearrow$  des services)
- **•** Fréquence de mises à disposition ultra rapide
- **Inteconnexions plus fortes entre les services**
- Difficultés de maintenir la documentation d'exploitation
- Multiples environnements (dev, tests, production, ...)
- Cas complexes des clusters, de la HA, des workflow de dev, ...

#### Réponses partielles :

- Agilité : meilleure production
- DevOps : meilleure exploitation
- $\bullet$  Nouveaux outils liés à ces tendances

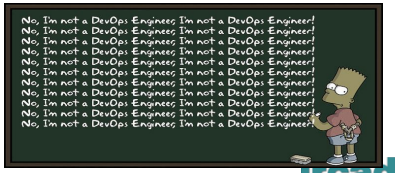

<sup>&</sup>lt;code>mage from https://3ovyg21t17111k49tk1oma21-wpengine.netdna-ssl.com/wp-content/uploads/201</code> impson-generator-1.jpg

## <span id="page-4-0"></span>Méthodes

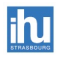

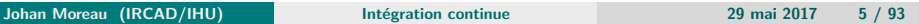

**iread** 

## <span id="page-5-0"></span>Quelles réponses des communautés ?

#### Les principes de l'agilité :

- $\bullet$  Cycle en V trop long, cycle rapide<sup>2</sup>
- Livraisons très régulières pour retour clients
- **•** Proximité du client pour une meilleure communication
- Mode équipe, le code est à tout le monde, gestion des absences
- Beaucoup d'autres principes :
	- **e** gestion du code, construction simple, ...
- Méthodologies : Scrum, XP, ...
- Outils : **DVCS**, intégration continue, ...
- *Simple sur le papier, long `a mettre en place ...*

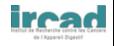

2 tp://eureka.sbs.ox.ac.uk/897/1/WP\_2011\_08\_15.pdf

## <span id="page-6-0"></span>**DevOps**

#### Les principes du DevOps :

- Les exploitants ont des conditons différentes des développeurs, les faire travailler ensemble
- $\bullet$  Mises en exploitation très régulières et rapides  $3\frac{4}{3}$
- Très présent chez les leaders :
	- Amazon toutes les  $11.6s<sup>5</sup>$ ,
	- Etsy 30fois/j<sup>6</sup>,
	- ...
- Méthodologies : Kanban, ...
- Outils : VM, conteneurs, gestion de configuration, ...
- **•** Etape complexe : bon alignement Devs et Ops,  $+$  agilité côté Devs !

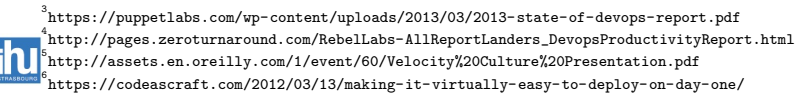

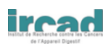

## <span id="page-7-0"></span>Contextes complémentaires

#### Microservices<sup>7</sup>:

- Minimisation d'une application afin de gagner en maintenabilité
- Définition d'un service la plus claire possible
- **•** Principe ancien (Minix vs Linux<sup>8</sup>) mais plus de sens avec REST
- **•** Impose un design/réflexion très particulier

#### Infrastructure définie par le logiciel (SDI ou Infra-as-Code)<sup>9</sup> :

- Pour gagner en productivité, automatisation d'infrastructures complexes (service, stockage, réseau, sécurité, ...)
- Outils et API de plus en plus présentes
- TDI : Test-Driven-Infrastructure (suite du TDD)
- *Projet transversal imposant des connaissances larges*

7 <http://en.wikipedia.org/wiki/Microservices> 8 p://en.wikipedia.org/wiki/Tanenbaum-Torvalds\_debate 9

en.wikipedia.org/wiki/Software Defined Infrastructure<sup>)</sup>

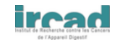

## <span id="page-8-0"></span>Gestion de sources et artefacts

#### DVCS, un élément clé dans la réflexion :

- Manipulation de fichiers 'texte', donc gestion réaliste possible
- Fichiers légers pouvant utiliser les fonctions des DVCS (branches, staging, ..)
- Bonnes pratiques compatibles (tout en texte, tout est suivi, ...)
- **Intégration continue dans les 2 mondes (devops) et entre les outils**

#### Des artéfacts intéressants :

- Versions journalières("nightly build")
- Déploiements automatiques/continus
- **·** Génération automatique de l'historique (release notes), etc ...

Les leaders :

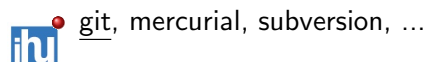

## <span id="page-9-0"></span>Les forges sont bien pratiques

#### Rien de bien nouveau :

- **En mode public :** 
	- Sourceforge, Savannah, ...
- **En mode hébergé :** 
	- **Trac. Redmine....**
- Hébergement des dépôts, de quelques artefacts, forums, ...

#### Et pourtant, une nouvelle vague :

- En mode public :
	- GitHub, GitLab, ...
- **En mode hébergé :** 
	- GitLab, Rhodecode, ...
- $\bullet$  Réseau social, discussion autours des problèmes, PR/MR, ...

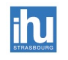

# <span id="page-10-0"></span>Intégration continue  $^{13}$

### Définition :

- **Ensemble de pratiques vérifiant de manière automatique et régulière** que chaque modification de code n'engendre pas de régression Pour vérifier, on utilise la phase de "construction" :
	- Compiler le code (standard, rapide, ...),
	- Lancer les tests unitaires,
	- Analyser le code, Générer des rapports, ...,
	- **•** Générer un exécutable ou une archive

Les leaders :

Jenkins, Travis-ci, Gitlab-ci, ...

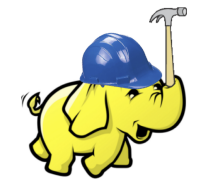

*Plus un bug est découvert tôt, moins d'impact aura sa correction*  $^{11}$ *Maintenir un build opérationnel n'est pas facile !* <sup>12</sup>

Image from <http://vichargrave.com/wp-content/uploads/2013/02/Hadoop-Development.png> http://martinfowler.com/articles/continuousIntegration.html

1[2http://static.googleusercontent.com/media/research.google.com/de//pubs/archive/42184.pdf](http://static.googleusercontent.com/media/research.google.com/de//pubs/archive/42184.pdf)

<sup>13</sup> Johan Moreau (IRCAD/IHU) [http://fr.wikipedia.org/wiki/Int%C3%A9gration\\_continue](http://fr.wikipedia.org/wiki/Int%C3%A9gration_continue) [Int´egration continue](#page-0-0) 29 mai 2017 11 / 93

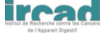

## <span id="page-11-0"></span>Comment améliorer cela ?

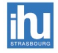

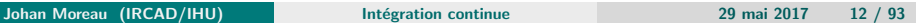

ires

## <span id="page-12-0"></span>La reproductibilité est le nerf de la guerre

#### Quelles difficultés avec l'intégration continue :

- Se battre pour faire passer le 1er job est motivant, après ...
- Dans un baremetal ou une VM, il y a des évolutions possibles, qui doit faire le boulot ?
- Comment tester l'évolution de l'esclave jenkins?
- **·** Gérer la combinatoire croissante de la matrice des jobs !

*Principes de l'infrastruture d´efinie par le code et de l'infrastructure reproductible - mˆeme approche que la recherche reproductible* <sup>14</sup>

Les conteneurs applicatifs (type Docker) peuvent aider pour cela

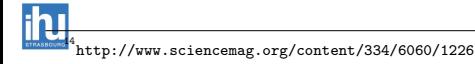

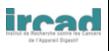

## <span id="page-13-0"></span>Plan

#### **[Introduction](#page-1-0)**

#### [Docker](#page-13-0)

- [Un conteneur : kezako ?](#page-14-0)
- **O** [Docker, la petite histoire](#page-18-0)
- [Les commandes de bases](#page-25-0)
- [Les images](#page-30-0)
- $\bullet$  La persistance des données
- **o** Le réseau
- **e** La sécurité
- **•** [Des exemples](#page-54-0)

#### [Outils Docker](#page-58-0)

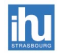

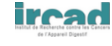

## <span id="page-14-0"></span>[Un conteneur : kezako ?](#page-14-0)

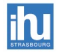

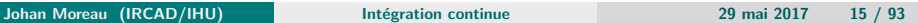

irea

# <span id="page-15-0"></span>Un conteneur (jolie métaphore), c'est quoi ?

Les mêmes idées que la virtualisation, mais sans virtualisation :

- Agnostique sur le contenu et le transporteur
- **o** Isolation et automatisation
- **•** Principe d'infrastructure consistante et répétable

 $\bullet$  Peu d'overhead par rapport à une VM !  $^{15}$ En gros, un super chroot (ou un jails BSD plus sympa) : Un des points forts de Solaris depuis plusieurs années. Techno existante aussi chez Google depuis longtemps. Rien de neuf, mais pourtant ...

Certains parlent de virtualisation "niveau OS" ou "légère", isolation applicative

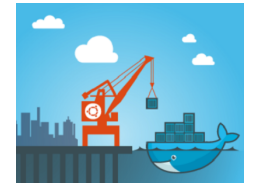

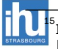

1[5http://fr.slideshare.net/BodenRussell/kvm-and-docker-lxc-benchmarking-with-openstack](http://fr.slideshare.net/BodenRussell/kvm-and-docker-lxc-benchmarking-with-openstack) Image from <https://msopentech.com/wp-content/uploads/DockerUbuntu.png>

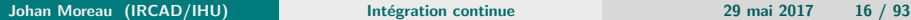

## <span id="page-16-0"></span>Différences entre VM et conteneur

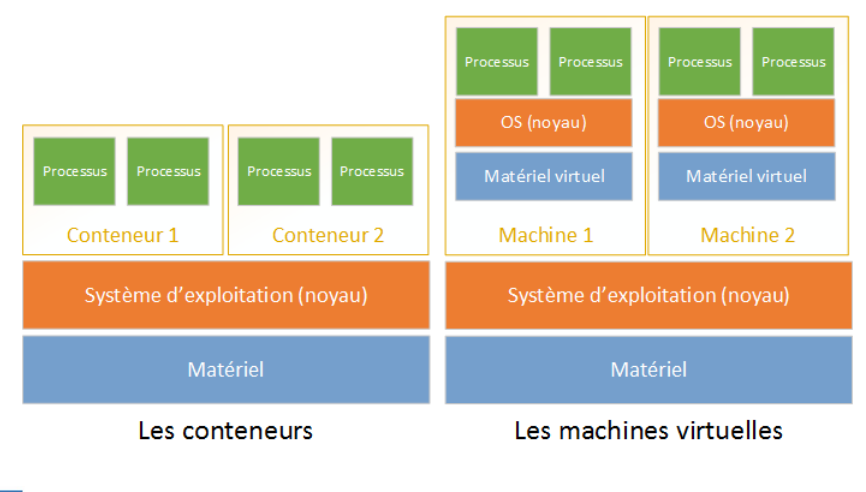

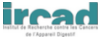

Image from <http://uploads.lightcode.fr/articles/33-conteneurs-linux/conteneurs-vs-vms.png>

Johan Moreau (IRCAD/IHU) Intégration continue 29 mai 2017 17 / 93

## <span id="page-17-0"></span>Liaison avec le novau Linux  $19$  et autres OS

#### Une belle évolution de Linux :

- Mount namespace (Linux 2.4.19)
- PID namespace (Linux 2.6.24)  $\times$  PID/process
- Net namespace (Linux 2.6.19-2.6.24)
- User namespace (Linux 2.6.23-3.8)
- $\bullet$  IPC namespace (Linux 2.6.19-2.6.30)
- UTS namespace (Linux 2.6.19) host et domain
- cgroups : gérer la limitation de ressource
- AUFS/BTRFS : FS/couche, mode union, copy on write

*En gros, les ´el´ements noyaux sont en place depuis Linux 3.8* Mais natif depuis 2016 sur OSX et Windows

Image from [https://cdn-images-1.medium.com/max/1600/1\\*TXashznqPJG\\_9iNPar9a7w.png](https://cdn-images-1.medium.com/max/1600/1*TXashznqPJG_9iNPar9a7w.png) https://github.com/sdouche/presentation-docker/

Johan Moreau (IRCAD/IHU) intégration continue 1998 1998 2017 18 / 93

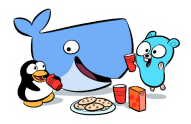

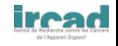

## <span id="page-18-0"></span>[Docker, la petite histoire](#page-18-0)

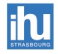

**Johan Moreau (IRCAD/IHU)** Intégration continue 29 mai 2017 19 / 93

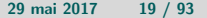

ires

## <span id="page-19-0"></span>De dotcloud à docker

#### La petite histoire :

- $\bullet$  DotCloud<sup>20</sup> équivalent FR à Heroku (PAAS)
- $\bullet$  Construit sur LXC et AUFS  $+$  dev. kernel linux
- **•** Pas mal de soucis sur la gestion des conteneurs
- **•** Développement interne d'un démon en python

#### Docker - vers la simplification :

- $\bullet$  Projet jeune en Golang<sup>22</sup> : 1er commit le 18/01/2013
- Dans le top15 sur GitHub (approche les 800 contributeurs) en 2015
- 21 millions de téléchargement fin 2014
- Linux 64bits avec LXC/libcontainer<sup>23</sup>

http://linuxfr.org/news/la-folie-docker

2[3https://www.flockport.com/lxc-vs-docker/](https://www.flockport.com/lxc-vs-docker/)

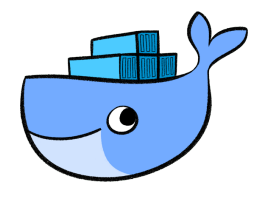

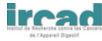

 $^{\circ}_{\rm http://fr.slideshare.net/ipetazzo/introduction-to-docker-december-2014-tour-de-france-bordeaux-special-e}$ Image from [https://www.docker.com/sites/default/files/Whale%20Logo332%402x\\_5.png](https://www.docker.com/sites/default/files/Whale%20Logo332%402x_5.png)

## <span id="page-20-0"></span>En fait docker, c'était pour rire, bienvenu à Moby

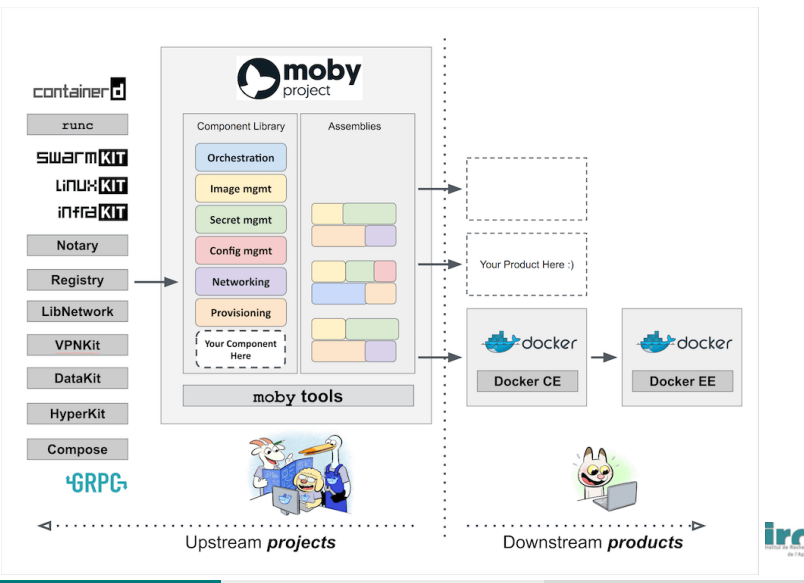

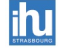

### <span id="page-21-0"></span>Docker

#### Terminologie :

- o client/server : outil utilisant l'API du serveur/Daemon
- $\bullet$  index : répertoire public (https ://index.docker.io/)
- $\bullet$  image : conteneur en lecture seule (couches  $=$  snapshot)
- conteneur : élement manipulable

#### Analogie avec le développement objet :

- **·** Images équivalentes aux classes
- Les couches sont équivalentes à l'héritage
- **Les conteneurs sont des instances**

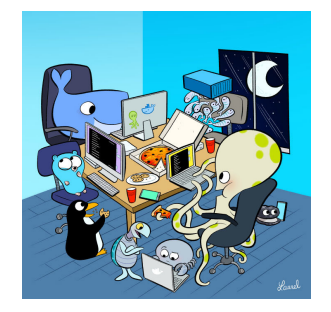

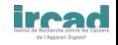

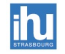

### <span id="page-22-0"></span>Docker

#### Les points forts :

- Installation simple (Linux, OSX, Windows)<sup>26</sup>
- **•** Ligne de commande très sympathique (docker help)
- Langage de description des images (avec notion de parent)
- Communauté très active (trop ?)
- · API pour pilotage, écosystème jeune mais déjà énorme :
	- $\bullet$  Gui<sup>27</sup>, Orchestration, hébergement cloud, intégration continue, OS, ...

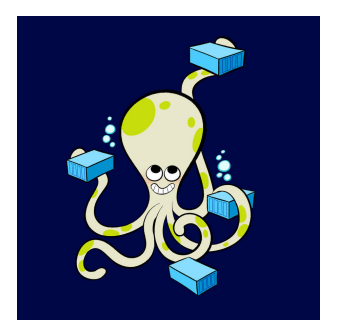

2[7http://linuxfr.org/news/logiciels-pour-survivre-avec-docker](http://linuxfr.org/news/logiciels-pour-survivre-avec-docker)

 $^{\circ}$ http://docs.docker.com/installation/

 $\texttt{http://pred2.deviantart.net/9476/th/pre/i/2015/253/c/7/octopus\_docker_bloglaurel}$ arel-d99468m.jpg

[Docker](#page-23-0) [Docker, la petite histoire](#page-23-0)

## <span id="page-23-0"></span>Evidement, il faut vivre : CE vs EE<sup>30</sup>

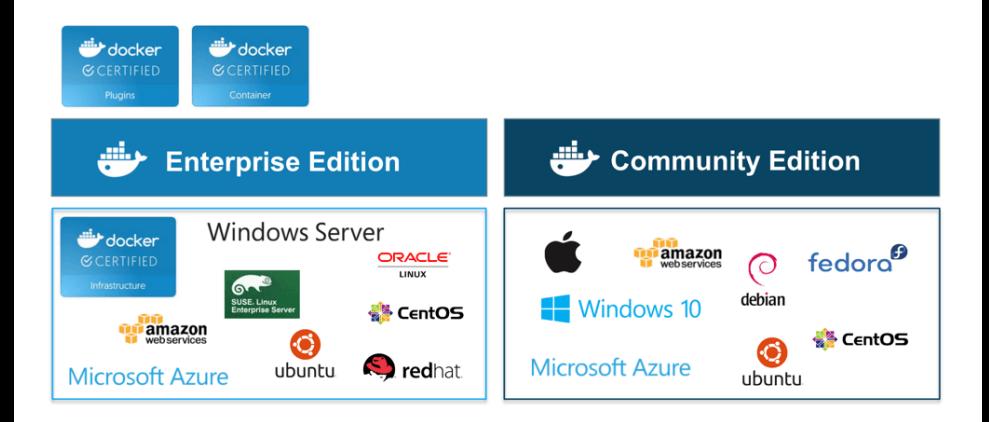

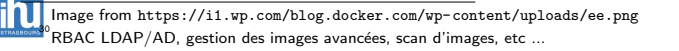

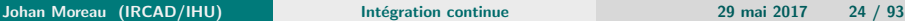

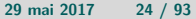

## <span id="page-24-0"></span>Version en MM.YY

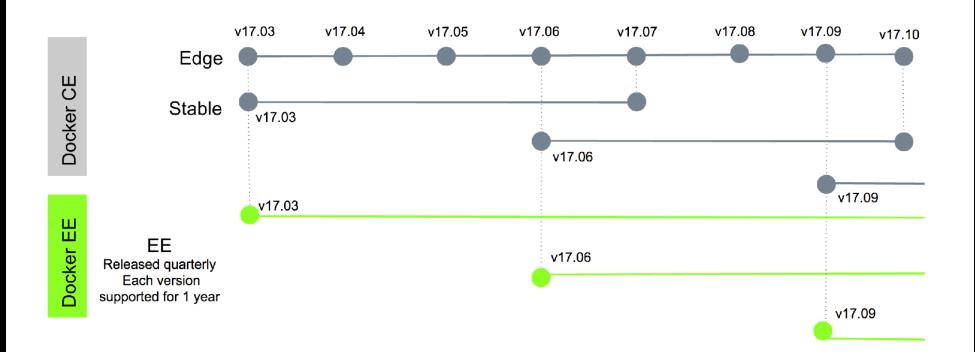

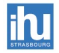

ire

## <span id="page-25-0"></span>[Les commandes de bases](#page-25-0)

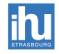

**Johan Moreau (IRCAD/IHU)** Intégration continue 29 mai 2017 26 / 93

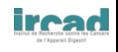

## <span id="page-26-0"></span>Docker 101<sup>31</sup>

#### A l'ancienne :

- $\$$  docker run  $-i$  -t ubuntu /bin/bash
- run : on veut lancer le conteneur
- -i -t : on veut un terminal et être interactif avec lui
- ubuntu : l'image à utiliser pour ce conteneur
- /bin/bash : on lance bash

 $$$  sudo docker run  $-i$  -t ubuntu /bin/bash root@0bc82356b52d9:/# cat /etc/issue Ubuntu 14.04.2 LTS root@0bc82356b52d9:/# exit

#### Depuis les dernières version de Docker :

docker container run hello world

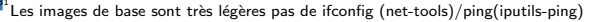

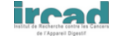

## <span id="page-27-0"></span>Démarrage d'un conteneur

- **En quoi consiste le démarrage du container :**
- Recherche de l'image -*>* Si l'image n'existe pas en local, alors téléchargement via le hub. Construction du système de fichiers au sens Linux
- **·** Démarrage du container
- Configuration de l'adresse IP du container -*>* Ainsi que de la communication entre l'extérieur et le container
- Capture des messages entrées-sorties

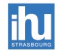

## <span id="page-28-0"></span>1 seul processus

- Phylosophiquement, n'exécute qu'un seul processus à la fois
- un container=une application (ou processus)
- **p** pas d'exécution de daemons, de services, ssh, etc.
	- **•** même le processus init n'existe pas
	- sinon l'utilisation des outils particuliers tels que supervisord, forever, ...

```
docker top mycontainer
docker inspect --format {{.State.Pid}} 'docker ps -q'
```
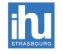

## <span id="page-29-0"></span>Docker in the shell <sup>32</sup> <sup>33</sup> <sup>34</sup>

#### Les principales commandes :

#### Code Listing  $1 -$  les commandes docker utiles

sudo /usr/bin/docker  $-d & #$  run the daemon sudo docker search ubuntu  $#$  give ubuntu images from public index (official /trusted) sudo docker pull stackbrew/ubuntu  $#$  pull latest stackbrew/ubuntu images sudo docker history stackbrew/ubuntu  $#$  view history for this images sudo docker images  $#$  show local images sudo docker run  $-i$  -t stackbrew/ubuntu /bin/bash  $\#$  run this images / create container sudo docker run  $-t -i$  link redis :db  $-n$ ame webapp ubuntu bash  $\#$  link 2 containers sudo docker  $ps \#$  show active containers ( $-a$  to show all containers) sudo docker logs myUbuntu sudo docker attach myUbuntu  $#$  retake the hand on the container sudo docker run  $-d - p$  8888:80 ubuntu  $#$  export 8888 on master sudo docker stop  $#$  SIGTERM suivi d'un SIGKILL sudo docker  $\|$ kill  $#$  SIGKILL directement

3[2http://ippon.developpez.com/tutoriels/virtualisation/docker-presentation-part-1/](http://ippon.developpez.com/tutoriels/virtualisation/docker-presentation-part-1/) 3[3http://ippon.developpez.com/tutoriels/virtualisation/docker-presentation-part-2/](http://ippon.developpez.com/tutoriels/virtualisation/docker-presentation-part-2/) 3[4http://sametmax.com/le-deploiement-par-conteneurs-avec-docker/](http://sametmax.com/le-deploiement-par-conteneurs-avec-docker/)

Johan Moreau (IRCAD/IHU) Intégration continue 29 mai 2017 30 / 93

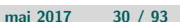

<span id="page-30-0"></span>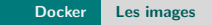

## [Les images](#page-30-0)

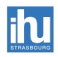

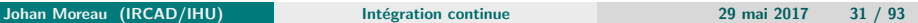

**iread** 

## <span id="page-31-0"></span>Création d'images Docker<sup>35</sup>

#### Différente méthode en ligne de commande :

- **o** import : charge une archive de fichiers, comme couche de base
- **o** commit : crée une nouvelle couche $(+)$  image) depuis un conteneur
- build : script de suite de commandes de création automatisée d'image

#### Description et construction :

#### Code Listing 2 – Dockerfile

FROM debian:wheezy ADD README.md /tmp/

#### Code Listing  $3 -$  Exécution d'un build Docker

 $$$  docker build  $-q$  -t readme. Sending build context to Docker daemon 3.584 kB Sending build context to Docker daemon Step 0 : FROM debian:wheezy  $---$ > e8d37d9e3476 Step 1 : ADD README.md /tmp/ *>* 09eabce38f39 Removing intermediate container 3e44a3b6eabe Successfully built 09eabce38f39

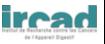

3[5http://www.centurylinklabs.com/more-docker-image-cache-tips](http://www.centurylinklabs.com/more-docker-image-cache-tips)

[Docker](#page-32-0) [Les images](#page-32-0)

## <span id="page-32-0"></span>Couches d'une image Docker

- Performance (\*5)
- **•** Réutilisabilité
- o Lecture seule donc :
	- diff et versioning

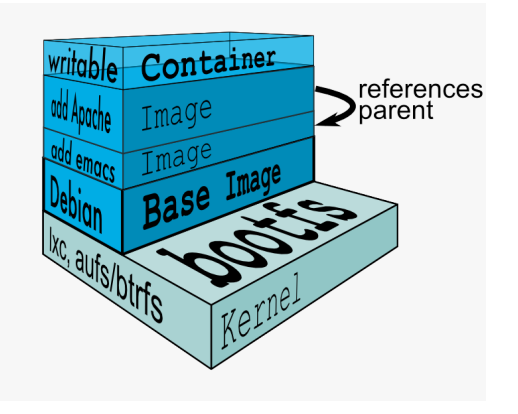

Image from https://raw.githubusercontent.com/radiomix/poc-docker-jenkins/master/im filesystems-multilayer.png

Johan Moreau (IRCAD/IHU) intégration continue 1998 au 2017 - 29 mai 2017 - 33 / 93

# <span id="page-33-0"></span>Instructions (DSL) du Dockerfile

Les instructions sont peu nombreuses : FROM, RUN, CMD, LABEL, MAINTAINER, EXPOSE, ENV, ADD, COPY, ENTRYPOINT 37. VOLUME, USER, WORKDIR, ARG, ONBUILD, STOPSIGNAL, HEALTHCHECK, SHELL

- Pour chaque instruction RUN, un conteneur temporaire (8xxxxxxxx) est créé depuis l'image de base.
- La commande RUN est exécutée dans ce conteneur.
- Le conteneur est commité en une image intermédiare (7yyyyyyyy),
- Le conteneur intermédiare (8xxxxxxxx) est supprimé, Le résultat, l'image intermédiaire, servira d'image de base pour l'étape suivante,
- $\bullet$  etc..

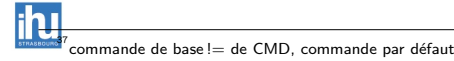

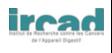

### <span id="page-34-0"></span>Exercice : Créez un conteneur ping avec argument

#### En partant de l'image *alpine*

#### Créez un Dockefile appelant ping et prenant en paramêtre du conteneur le host

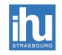

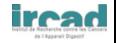

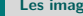

<span id="page-35-0"></span>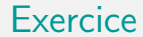

Code Listing 4 – Dockefile pour ping

FROM alpine ENTRYPOINT ["ping"] CMD ["localhost"]

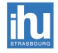

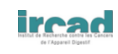
# <span id="page-36-0"></span>Multi-stage build 38 39

- Etre capable d'avoir plusieurs FROM dans un Dockerfile
- Récupérer des artefacts issus des "stages" précédents les nièmes FROM
- L'intérêt réside dans la réduction du point d'une image
- Cela est utile pour des artefacts "construits" dans dans des stages de l'image (ou pour réduire des installations trop lourdes)

#### Code Listing 5 – Dockerfile go multistage

FROM golang:1.7.3 COPY app.go .  $RUN$  go build  $-$ o app app.go

FROM scratch  $COPY$  --from=0 /go/app. CMD ["./app"]

38https://stefanscherer.github.io/use-multi-stage-builds-for-smaller-windows-images Présent que sur les dernières versions, sinon voir Builder Pattern avec un shell script

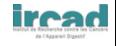

## <span id="page-37-0"></span>La persistance des données

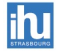

**Johan Moreau (IRCAD/IHU)** Intégration continue 29 mai 2017 28 / 93

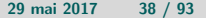

ire

## <span id="page-38-0"></span>Volume

- Outrepasser le système de COW (copy-on-write) pour profiter des performances natives d'I/O disques,
- Outrepasser le système de COW pour ne pas intégrer les modifications de fichiers dans une couche :
	- Pour ne pas les commiter,
	- Pour persister ses données sur le diques,
- **Pour partager des fichiers/Dossiers entre conteneurs,**
- Pour partager des fichiers/dossiers entre hôte et conteneur
- Utilisation du -v (–volume)
- Utilisation du –volumes-from

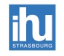

## <span id="page-39-0"></span>Le réseau

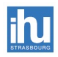

Johan Moreau (IRCAD/IHU) **Intégration continue** 29 mai 2017 40 / 93

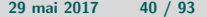

**iread** 

## <span id="page-40-0"></span>Network - au démarrage

#### Au démarrage du daemon docker :

- création du bridge " docker0 "
- **o** une adresse IP privé ainsi qu'une adresse MAC sont assignées au bridge
- configuration des tables de routage (route et iptables)

Toute création de container entraîne la création de deux paires d'interfaces :

- une dans le container : eth\*
- $\bullet$  une autre dans la machine hôte : veth\*
- **o** toutes les deux reliées au bridge et fonctionne comme un pipe
- o génération d'une adresse IP ainsi qu'une adresse MAC pour le container

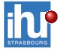

configuration de la route par défaut dans le container

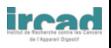

## <span id="page-41-0"></span>**Network**

#### Publication des ports internes :

- –publish-all
- $\bullet$  -p  $\times$  :y

## Liens entre conteneurs (deprecated) :

docker run  $-d$  --name mydb mysql docker run  $-d$  --name myphp --link mydb:mysql php docker run  $-d$  --link myphp:php -p 80:80 my-nginx-img

#### Isolation des réseaux conteneurs :

docker network create  $--$ driver overlay  $--$ subnet 10.0.9.0/24  $--$ opt encrypted myApp1 docker run -d --network myApp1 --name mydb mysql

Autre stratégie les reverse-proxy : HAProxy, traefik, ...

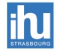

## <span id="page-42-0"></span>Exercice : Accédez à votre application en réseau

### En utilisant l'image *php :7.0-apache* Afficher l'index.php contenant : *< ?php echo "Hello tout le monde"; ?>*

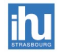

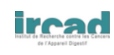

## <span id="page-43-0"></span>**Exercice**

Code Listing 6 – Lancer un conteneur Php avec un montage

```
#!/bin/bash
docker run -d - P --name my-apache-php-app \setminus-v "$PWD":/var/www/html php:7.0-apache
```
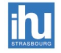

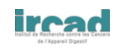

# <span id="page-44-0"></span>Exercice : Créez un Dockerfile et accédez à votre application en réseau

Partez d'une image *alpine* Récupérez [https://github.com/JohanMoreau/dev-koans/tree/](https://github.com/JohanMoreau/dev-koans/tree/master/Python/FlaskBasic) [master/Python/FlaskBasic](https://github.com/JohanMoreau/dev-koans/tree/master/Python/FlaskBasic) Installez pip : *apk add –update py2-pip* Récupérez le nécessaire *pip install –no-cache-dir -r /usr/src/app/requirements.txt*

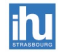

## <span id="page-45-0"></span>**Exercice**

#### Code Listing 7 – Dockerfile pour Flask

 $#$  our base image FROM alpine:latest  $#$  Install python and pip  $RUN$  apk add  $-$ -update py2-pip  $#$  install Python modules needed by the Python app COPY src/requirements.txt /usr/src/app/ RUN pip install  $--$ no $--$ cache $-dir$  -r /usr/src/app/requirements.txt  $#$  copy files required for the app to run COPY src/app.py /usr/src/app/ COPY src/templates/index.html /usr/src/app/templates/  $#$  tell the port number the container should expose EXPOSE 5000  $#$  run the application CMD ["python", "/usr/src/app/app.py"]

#### Code Listing 8 – Lancer un conteneur Flask

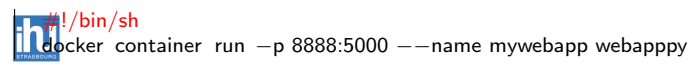

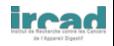

## <span id="page-46-0"></span>La sécurité

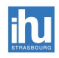

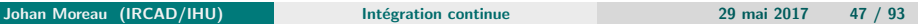

**iread** 

## <span id="page-47-0"></span>Sécurité

- **•** Produit jeune, niveau théorique plus faible qu'un hyperviseur
- Qualité des images, nouveaux outils :
	- Lynis :<https://cisofy.com/lynis/>
	- Docker-bench-security :<https://dockerbench.com/>
- **Possibilité de limiter l'accès aux ressources : Seccomp <sup>40</sup> (profil** apparmor, ...), capabilities  $41$  (example : cap-drop ALL, cap-add CHOWN)
- Registry privée

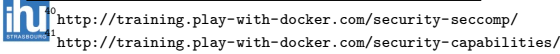

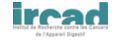

## <span id="page-48-0"></span>Private Registry

- Stock et distribue les images Docker
- Outed nombreux Registry hébergés disponibles :
	- Docker Hub, AWS ECR, ...
- **•** Peut être self-hosted avec plusieurs intégrations pour le stockage :
	- Local, AWS S3, Ceph, OpenStack Swift, ...

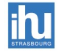

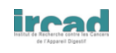

## <span id="page-49-0"></span>Public vs private Registry

### Le hub public :

- $\bullet$  Dépôt public (push/pull gratuit)
- $\bullet$  Dépôt d'images officielles, et d'images tiers,
- Dépôt privé (dépôt d'images non publiques payant)
- Collection de services supplémentaires :
	- Automated builds (lier des dépôts github/bitbucket pour lancer un build suite à un commit)

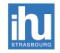

## <span id="page-50-0"></span>Exercice : Private Registry

## Lancez une registry en localhost sur le port 5000 avec un stockage local Récupérez l'image hello-world Mettre un tag sur l'image ci-dessus pour votre registry Poussez cette nouvelle image vers votre registry

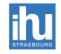

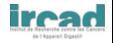

## <span id="page-51-0"></span>Exercice : Private Registry

#### Code Listing 9 – Unsecure private registry language

 $#!/bin/sh$ echo 'DOCKER\\_OPTS="--insecure-registry 127.0.0.1:5000"' >> /etc/docker/docker docker run  $-d - p$  5000:5000  $-$ name registry v \$(pwd)/registry-data:/var/lib/registry registry :2 docker tag hello - world  $127.0.0.1:5000/$  hello - world docker push 127.0.0.1:5000/ hello world

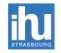

## <span id="page-52-0"></span>Tag et espace de nom des images

#### Les images peuvent avoir des tags :

- Les tags symbolisent des différences de version d'une image
- C'est le tag : latest qui est utilisé par défaut

#### Les images disposent de trois espaces de nom :

- Racine : ubuntu
- Utilisateur et organisations : frapsoft/ts-node
- Auto-hébergées (le serveur) : localhost :5000/myapache

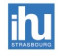

## <span id="page-53-0"></span>Haute-disponibilité vs Migration

### Stratégie :

- Les conteneurs ne sont pas migrables à chaud
- **.** Choix d'une architecture scalable permettant la haute-disponibilité, tout en négligeant la perte d'un noeud
- L'architecture logiciel doit tenir compte sur de ce design

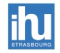

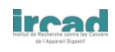

<span id="page-54-0"></span>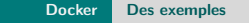

## [Des exemples](#page-54-0)

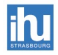

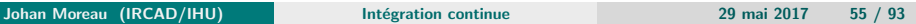

**iread** 

# <span id="page-55-0"></span>Exemples DevOps

## pour "le Dev" :

- Multiples environnements (tests, dev, branches, ...)
- Compilation/Ex´ecution multi-[os*|*jvm*|*tools*|*...]
- Utilisation de conteneurs pré-chargés avec des data pour les tests
- $\bullet$  Outils spécifiques disponibles : plugins IntelliJ, Eclipse<sup>42</sup>, ...

pour "l'Ops" :

- Rapidité de déploiement
- Force les bonnes pratiques (microservice, description donc documentation, ...)
- Déploiement récurrent de serveur
- **Gestion des vulnérabilités : mise à jour d'une des couches, test, ...**

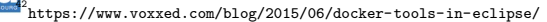

## <span id="page-56-0"></span>Exemple pour tout le monde

#### Quoi :

- Les évangélistes Docker font quasiment tout tourner en conteneur
- Permet de limiter la contagion virale depuis un logiciel
- Moyen de tester des applications en gardant un système clean
- Permet de garder propre l'OS sous jacent :
	- Latex, environnement lourd, nombreuses dépendances
- $\bullet$  Exemple  $43$ : Latex, Irssi, Mutt, Spotify, Skype

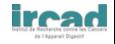

4[3https://blog.jessfraz.com/post/docker-containers-on-the-desktop/](https://blog.jessfraz.com/post/docker-containers-on-the-desktop/)

## <span id="page-57-0"></span>Example : Sandbox pour navigateurs

# docker run  $-t -i -p 22$  magglass1/docker-browser-over-ssh<br>IP address: 172.17.0.4 IP address: Password: N24DjBM86gPubuEE Firefox : ssh  $-X$  webuser@172.17.0.4 firefox Google Chrome: ssh  $-X$  webuser@172.17.0.4 google-chrome  $-$  no-sandbox

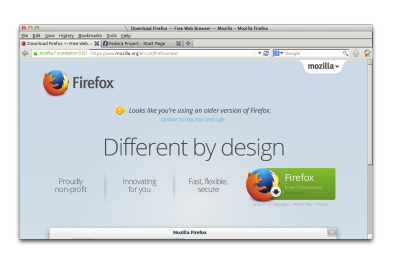

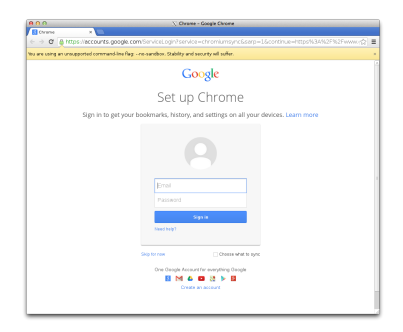

Ou via module VNC dans Chrome :

<https://hub.docker.com/r/siomiz/chrome/>

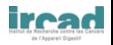

Johan Moreau (IRCAD/IHU) intégration continue 1998 29 mai 2017 58 / 93

## <span id="page-58-0"></span>Plan

#### **[Introduction](#page-1-0)**

#### [Docker](#page-13-0)

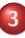

- 3 [Outils Docker](#page-58-0)
	- **·** [Docker Machine](#page-59-0)
	- **·** [Docker Compose](#page-62-0)
	- **O** [Docker Swarm](#page-67-0)
	- **•** [Rancher](#page-69-0)
	- **·** Intégration
	- **•** [Ressources GPU](#page-74-0)
	- **•** [SaltStack](#page-76-0)

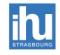

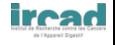

## <span id="page-59-0"></span>[Docker Machine](#page-59-0)

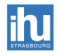

Johan Moreau (IRCAD/IHU) **Intégration continue** 29 mai 2017 60 / 93

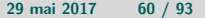

**ircad** 

# <span id="page-60-0"></span>Docker Machine <sup>45</sup>

- **•** Provisionne et configure Docker sur un serveur distant
- Fonctionne avec la plus part des cloud providers
	- AWS / GCE / Azure / DO / IBM
- **•** Fonctionne aussi avec des technologies standards
	- OpenStack / vCenter

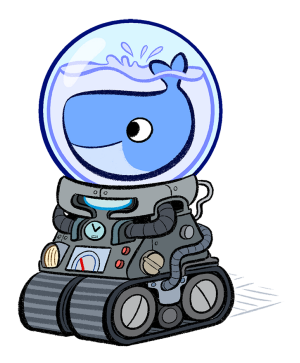

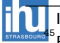

Image from [https://www.docker.com/sites/default/files/products/docker\\_machine.png](https://www.docker.com/sites/default/files/products/docker_machine.png) Remplace boot2docker même si celui est toujours disponible

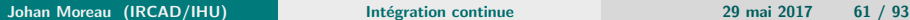

## <span id="page-61-0"></span>Docker Machine <sup>46</sup>

 $d$ ocker-machine create -d virtualbox manager1  $d$ ocker-machine create -d virtualbox slave1 docker-machine ssh slave1 docker swarm join ...  $d$ ocker-machine create -d virtualbox slave2 docker-machine ssh slave2 docker swarm join ...

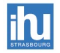

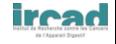

## <span id="page-62-0"></span>[Docker Compose](#page-62-0)

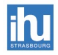

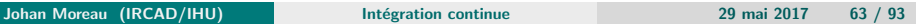

**ircad** de l'Appareil Dio

# <span id="page-63-0"></span>Docker Compose 1/2

### Installation et ligne de commande

- Lancer une stack de conteneur via 1 fichier : docker-compose.yml
- "Compose" gère des groupes et les liens
- **•** Simplicité du YAML

### Installation et ligne de commande

- **o** Installation simple
- docker-compose run *|* up *|* stop *|* rm *|* build

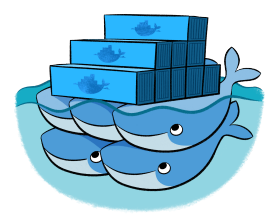

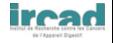

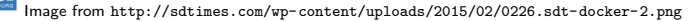

## <span id="page-64-0"></span>Docker Compose 2/2

 $d$ ocker run  $-d$   $-$ name db mysql

```
db:
   image: mysql
   environment:
       MYSQL_ROOT_PASSWORD: password
```
*docker run d name phpfpm link db :mysql jprjr/php-fpm*

```
phpfpm:
    image: jprjr /php-fpm
   volumes:
        - .:/ srv/http
        - timezone.ini :/ etc/php/conf.d/timezone.ini
    links :
         db:mysql
```
*docker run d link phpfpm :phpfpm p 80 :80 my-nginx*

nginx:  $build.$ links :  $-$  phpfpm:phpfpm ports :  $-80.80$ 

## <span id="page-65-0"></span>Exercice : Docker Compose

## Récupérez le docker-compose de *sameersbn/gitlab* Lancez le compose (modifications probables) Configurez votre mot de passe gitlab (Azerty123) en allant sur http ://127.0.0.1 :10080 Ajoutez *jenkins :latest* avec un stockage permanent et port 10081 Vérifiez que gitlab voit jenkins et inversement

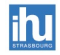

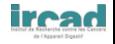

## <span id="page-66-0"></span>Exercice : Docker Compose

wget https://raw.githubusercontent.com/sameersbn/docker-gitlab/master/dockercompose.yml

```
Ajouter
  jenkins :
    image: jenkins
    ports :
    - "10081:8080"
    - "50000:50000"
    links :
    - gitlab : gitlab
    volumes:
    - ./jenkins :/var/jenkins_home
docker exec -it ci_jenkins 1 /bin/bash
```
ping gitlab docker exec  $-it$  ci gitlab 1 /bin/bash

ping jenkins

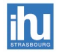

## <span id="page-67-0"></span>[Docker Swarm](#page-67-0)

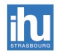

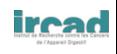

## <span id="page-68-0"></span>Docker Swarm

- Docker en multihost (possiblement windows/linux)
- 2 versions : docker swarm et docker-swarm (ancien)
	- docker-swarm : outil externe n´ecessisant l'utilisation d'un outil de découverte de services (consul, etcd, ...)
	- · docker swarm : intégré depuis 1.12 :
		- o docker swarm init
		- **o** docker swarm join
		- docker swarm ps

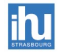

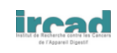

## <span id="page-69-0"></span>[Rancher](#page-69-0)

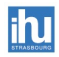

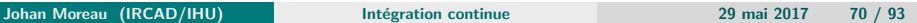

**iread** 

## <span id="page-70-0"></span>Rancher - Basic

- **•** Developpé par RancherLabs, 100% OpenSource
- **·** Outil de pilotage d'infrastructure Docker
- Modulaire : IHM (WebApp), Cattle, API REST, ...
- Mode : Serveur*<*-*>*Agent(s)
- Support de docker-compose/rancher-compose
- Support de Mesos/Kubernetes/Swarm
- Support des principaux IaaS/PaaS via docker-machine
- RBAC (AD, LDAP, SHIBBOLETH, comptes locaux, Github
- **•** Rancher Catalog (public ou privé) (dépôt git)

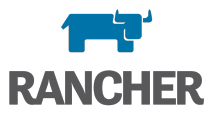

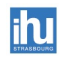

## <span id="page-71-0"></span>Rancher - Archi

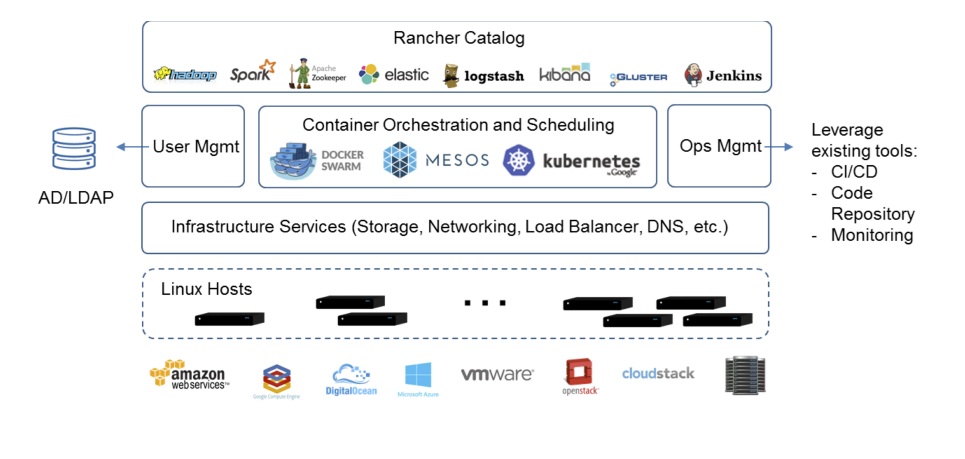

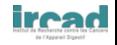
# <span id="page-72-0"></span>Intégration

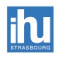

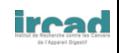

# <span id="page-73-0"></span>Intégration  $51$

## Divers outils :

- **IAAS Public : Amazon AWS, Google** Cloud Platform, Microsoft Azure
- **IAAS Privé : OpenStack, CloudStack**
- PAAS : Scalingo<sup>48</sup>, wercker<sup>49</sup> ,stage1.io <sup>50</sup> Drone.io, Codeship, CircleCI, ...
- Ansible, Puppet, Chef, Salt ...

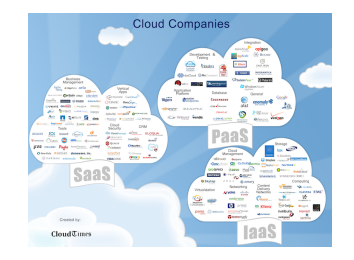

#### *Et bientˆot des nouvelles concurrences : CoreOS Rkt, Ubuntu LXD, ...*

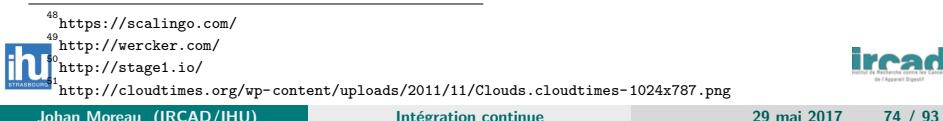

## <span id="page-74-0"></span>[Ressources GPU](#page-74-0)

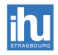

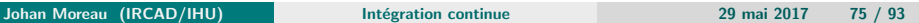

**iread** 

## <span id="page-75-0"></span>Contexte graphique

### A titre d'information car jamais testé :

- https ://github.com/NVIDIA/nvidia-docker
- https ://github.com/thewtex/docker-opengl-nvidia
- http ://gernotklingler.com/blog/howto-get-hardware-acceleratedopengl-support-docker/

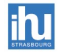

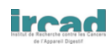

# <span id="page-76-0"></span>**[SaltStack](#page-76-0)**

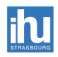

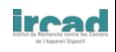

# <span id="page-77-0"></span>L'idée de SaltStack

## Les objectifs :

- **·** Un framework d'exécution à distance
- Un outil de gestion de configurations/orchestration
- **·** Un gestionnaire de configurations centralisées

## Quelques exemples d'utilisation :

- **•** Installation d'une application utilisateur
- Configuration des imprimantes, des partages réseaux, ...
- **.** Lancer des commandes sur un ensemble de machines
- Gérer des VM ou conteneurs (construire, lancer, arrêter, ...)

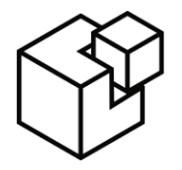

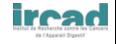

Image from <http://thomason.io/wp-content/uploads/2014/04/saltstack-logo.png>

## <span id="page-78-0"></span>Pourquoi Salt ?

## Nombreuses solutions/techniques :

- Images disques (PXE, Ghost, ...)
- Scripts maisons (Python, Bash, PowerShell, ...)
- Logiciels de gestion de conf (CFEngine, Puppet, Chef, Ansible, ...)

## Le choix de Salt pour nous :

- · Nouvelle génération d'outil (comparable à Ansible 53 54 55 56)
- Multiplateforme (Linux, OSX, Windows), installation simple 57
- Choix technologique : YAML, jinja2, 0MQ, AES256, Python, ...
- $\bullet$  Communauté importante  $^{58}$  et bonne documentation  $^{59}$

5[4https://missingm.co/2013/06/ansible-and-salt-a-detailed-comparison/](https://missingm.co/2013/06/ansible-and-salt-a-detailed-comparison/)

 $6$ http://iensrantil.github.io/salt-vs-ansible.html

5[7http://docs.saltstack.com/en/latest/topics/installation/ubuntu.html](http://docs.saltstack.com/en/latest/topics/installation/ubuntu.html)

5[8http://saltstarters.org](http://saltstarters.org)

5[9http://docs.saltstack.com/en/latest/topics/tutorials/quickstart.html](http://docs.saltstack.com/en/latest/topics/tutorials/quickstart.html)

Johan Moreau (IRCAD/IHU) intégration continue 29 mai 2017 - 79 / 93

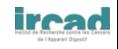

 ${\rm ^{53} \space http://ryandlane.com/blog/2014/08/04/moving-away-from-puppet-saltstack-or-ansible/}$ 

 $^5$ http://blog.xebia.fr/2014/07/18/test-driven-infrastructure-avec-chef-episode-2/

## <span id="page-79-0"></span>**Architecture**

## Mode de fonctionnement :

- En solitaire (à titre perso, ça peut aider)
- En client-serveur (en pull ou push) : maître/larbin (master/minion)

## Le lexique :

- Grain : propriétés d'un larbin (OS, RAM, ...)
- Formule/Etat (state) : états à appliquer dans un .sls en YAML
- Pilier (pillar) : paramètres à transmettre aux larbins

## Les commandes :

- Salt est concu pour exécuter des commandes à distance (modules au sens python) : test.ping (module test), cmd.run (module cmd)
- Module important : state (gestion de configuration)

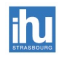

# <span id="page-80-0"></span>Formules simples : installation d'un paquet  $60$

#### Code Listing  $10 - \text{top}$ .sls la racine des états

#### base:  $#$  Master base configuration

- '∗': # all minion
	- $-$  apache  $\#$  call apache state

#### Code Listing  $11$  – apache.sls fichier décrivant l'état apache

apache2:  $\#$  Id, using like main parameter for this state pkg. installed  $#$  state to call : this pack must be installed

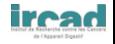

6[0http://docs.saltstack.com/en/latest/topics/tutorials/states\\_pt1.html](http://docs.saltstack.com/en/latest/topics/tutorials/states_pt1.html)

# <span id="page-81-0"></span>Formules simples : installation du paquet avec config. <sup>61</sup> <sup>62</sup>

Code Listing  $12$  – apache.sls fichier décrivant l'état apache avec fichier

- apache2:  $\#$  Id, using like main parameter for this state pkg:  $-$  installed  $#$  state to call : this pack must be installed service :  $-$  running  $#$  check if running  $-$  watch:  $\#$  reload if change - file : /etc/apache2/httpd.conf /etc/apache2/httpd.conf: file .managed: - source: salt ://apache/httpd.conf  $#$  find the file on salt master  $-$  user: root  $-$  group: root
	- $-$  mode: 644
	- $-$  require:
		- $-$  pkg: apache2  $\#$  update this file only if apach2 is installed

<sup>61</sup>Le serveur Salt sert de serveur de fichier avec l'url "salt ://"

6[2http://docs.saltstack.com/en/latest/topics/tutorials/states\\_pt2.html](http://docs.saltstack.com/en/latest/topics/tutorials/states_pt2.html)

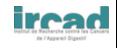

# <span id="page-82-0"></span>Gestion des grains 63 64

#### Code Listing  $13$  – Exemple d'éxecutions distantes

 $#$  from master to specific minion sudo salt serveur .example.com cmd.run reboot sudo salt  $-G$  'os:debian' cmd.run apt-get update  $#$  from master to multiples minion sudo salt ' serveur (01*|*02).example.com' state. sls apache sudo salt  $-\epsilon$ grain-pcre 'os:(debian|ubuntu)' state . highstate  $#$  from minion sudo salt  $-call$   $-l$  debug state. highstate

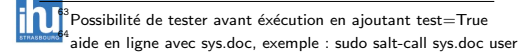

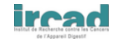

# <span id="page-83-0"></span>Pilier/Pillar

## Utilité du pilier :

- Découplage état et paramètres : variations en fonction d'un OS, d'une distribution, etc ...
- Sécurité : les larbins ont accès à tous les états, éviter d'y mettre des informations confidentielles

## Création du pilier :

• Même syntaxe que les recettes et pillar.get() dans les formules

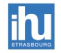

# <span id="page-84-0"></span>Pillier simple : communauté snmp

#### Code Listing  $14$  – snmp.sls l'état snmp

snmpd.conf:

file :

- name: /etc/snmp/snmpd.conf
- source: salt ://nux/snmp/files/snmpd.conf
- $-$  template: jinja
- context: snmpcom: *{{* pillar . get (' snmpcom', 'public') *}}*

#### Code Listing 15 – le fichier de conf snmp

rocommunity *{{* snmpcom *}}*

#### Code Listing 16 – le fichier pillar

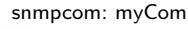

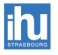

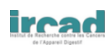

## <span id="page-85-0"></span>Gestion de vulnérabilités : exemple avec ShellShock

#### Code Listing  $17 -$  Séquence d'éxécution salt pour ShellShock

```
sudo salt -1 debug -v -G 'kernel:Linux' cmd.run "env x='() \{ :;\rbrace; echo \Deltabad' bash -c'
     echo good' 2>&1 |grep \frac{1}{2}srv1 domain \cdot bad
srv2 .domain : bad
srv3.domain : good
srv4 domain \cdot bad
srv5.domain : good
...
> sudo salt - I debug - v - G 'kernel:Linux' pkg. install bash refresh =True
> sudo salt -l debug -v -G 'kernel:Linux' cmd.run "env x='() \{ :;\}; echo \pmbad' bash -c 'echo good' 2>&1 |grep "
srv1. domain : good
srv2.domain : good
srv3.domain : _good
srv4.domain : good
srv5.domain : good
```
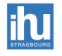

# <span id="page-86-0"></span>SaltStack, c'est encore plus

#### Une boîte à outils en évolution :

- salt-syndic : mandataire pour les infrastructures lourdes
- $\bullet$  returners : la suite à vos exécutions
- salt-cloud : pilotage des clouds privés et publics
- salt-ssh/ Salt Rosters

 $\bullet$  ...

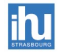

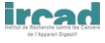

## <span id="page-87-0"></span>Saltstack vs Docker

## Alors on fait quoi ?

- En gros, on automatise avec les 2 ...
- Mais l'un répond au besoin général et l'autre aux besoins spécifiques
- Saltstack pour tout, mais on peut gagner du temps en déploiement avec Docker
- **Idéalement il faut pouvoir les intégrer pour la vue d'ensemble**
- Cela sera d'autant plus vrai avec les évolutions telles qu'OpenStack
- $\bullet$  Docker particulièrement utile pour la R&D et pour l'infra (la préprod, les fermes  $65\,66\,67\,68\,69$ , serveur sans données, ...)

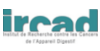

<sup>.&</sup>lt;br>https://github.com/saltstack/salt-jenkins

<sup>。&</sup>lt;br>http://www.afewmorelines.com/an-example-jenkins-job-using-saltstack-as-a-configuration-manager/

http://www.afewmorelines.com/a-full-deployment-pipeline-using-vagrant-saltstack-and-jenkins/ https://registry.hub.docker.com/u/maestrodev/build-agent/

<sup>6</sup>[9http://www.logilab.org/blogentry/204921](http://www.logilab.org/blogentry/204921)

# <span id="page-88-0"></span>Docker et Salt, exemple avec nodejs 1/3

## Docker dans salt :

- Module 70 et State 71
- · Très récent, en gros avant juin 2014, difficile à utiliser 72 73 74

#### Code Listing 18 – docker dans le top.sls

#### base:

- ' roles :docker ':
	- match: grain
	- $-$  roles docker
	- $-$  roles .docker $-$ nodejs

)<br>http://serverfault.com/questions/606099/salt-cloud-docker-state-handle-volumes

7[3http://thomason.io/automating-application-deployments-across-clouds-with-salt-and-docker/](http://thomason.io/automating-application-deployments-across-clouds-with-salt-and-docker/)

7[4https://www.bountysource.com/issues/1378476-dockerio-module-can-t-get-volumes-to-work](https://www.bountysource.com/issues/1378476-dockerio-module-can-t-get-volumes-to-work)

Johan Moreau (IRCAD/IHU) intégration continue 1998 29 mai 2017 89 / 93

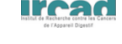

 $^{70}$ http://docs.saltstack.com/en/latest/ref/modules/all/salt.modules.dockerio.html  $^{71}$ http://docs.saltstack.com/en/latest/ref/states/all/salt.states.dockerio.html

# <span id="page-89-0"></span>Docker et Salt, exemple avec nodejs 2/3

#### Code Listing 19 – Etat salt de docker

docker\_repo:

pkgrepo.managed:

- $-$  repo: 'deb http://get.docker. io/ubuntu docker main'
- file : /etc/apt/sources. list .d/docker. list
- keyid: 36A1D7869245C8950F966E92D8576A8BA88D21E9
- keyserver: keyserver .ubuntu.com
- $-$  require  $\sin$  :
	- pkg: mydocker

mydocker:

pkg:

```
 installed
```

```
= name: lxc=docker
```
service :

- $-$  running
- name: docker
- $-$  require:
	- pkg : mydocker
	- $-pip$ : docker-python-dockerpy

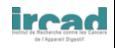

# <span id="page-90-0"></span>Docker et Salt, exemple avec nodejs 3/3

#### Code Listing 20 – Etat salt du conteneur nodejs docker

docker\_nodejs\_image:

docker. pulled :

- name: dockerfile/nodejs
- $-$  tag: latest
- force: True
- $-$  require:
	- service : mydocker

docker\_nodejs\_container :

docker. installed :

- name: mynodejs
- hostname: mynodejs
- $-$  image: dockerfile /nodejs
- command: /data/test.sh
- detach: False
- $-$  require:
	- docker: docker\_nodejs\_image

docker\_nodejs\_running :

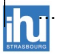

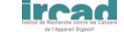

## <span id="page-91-0"></span>Salt dans docker

#### Le salt-minion :

• Déployer des images docker directement avec le client salt intégré <sup>75 76 77 78</sup>

### Montage d'une maquette salt en quelques minutes :

**I** est possible d'installer le serveur et de nombreux clients, le tout dans des conteneurs pour tester rapidement les recettes. 79 80

)<br>http://serverfault.com/questions/587205/lxc-and-saltstack-minion-id-configuration-on-ubuntu 8[0http://karlgrz.com/testing-salt-states-rapidly-with-docker/](http://karlgrz.com/testing-salt-states-rapidly-with-docker/)

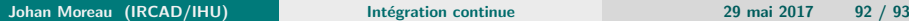

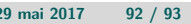

 $^{75}\rm{https}$  ://github.com/toscanini/docker-salt-minion

<sup>7</sup>[6https://github.com/ipmb/docker-salt-minion](https://github.com/ipmb/docker-salt-minion)

<sup>7</sup>[7https://github.com/kstaken/dockerfile-examples/tree/master/salt-minion](https://github.com/kstaken/dockerfile-examples/tree/master/salt-minion)

http://blog.xebia.com/2014/06/14/combining-salt-with-docker/

<span id="page-92-0"></span>Le document :

- Cette présentation a été faite avec des outils opensource et libre dans le but de présenter des outils de construction d'applications eux-aussi opensource.
- N'hésitez pas à m'envoyer vos remarques ou corrections sur johan.moreau sur gmail.com
- Ce document est distribué sous licence Creative Commons Attribution-ShareAlike 2.0

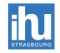

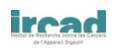